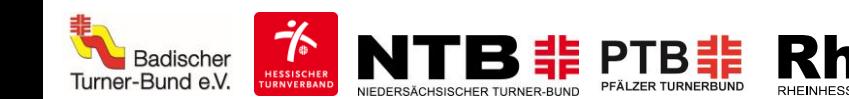

# **Online-Wahlwettkampf für ALLE**

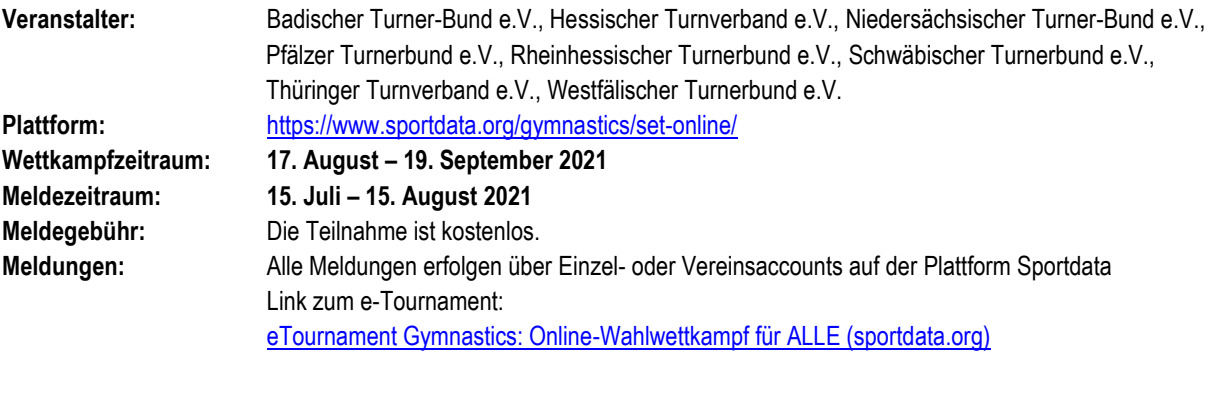

**Kontakt:** Bei Fragen stehen wir gerne zur Verfügung[: onlinewettkampf@rhtb.de](mailto:onlinewettkampf@rhtb.de)

# **Wettkampf- und Wertungs-System**

Der Online-Wahlwettkampf besteht aus fünf verschiedenen Disziplinen. Aus diesen fünf Disziplinen können drei Disziplinen frei gewählt werden. Hierbei sind die Anforderungen der jeweiligen Disziplin bestmöglich zu bewerkstelligen.

# **Disziplinen**

- 1) Boden
- 2) Balken/Balancieren
- 3) Trampolin/Airtrackbahn
- 4) Rope Skipping (Easy Jump 30 sec)
- 5) 50m Lauf

Bei den Disziplinen 1-3 können bis zu drei Elemente gezeigt werden. Hinweis: Die Summe der gezeigten Elemente kann maximal 10 Punkte betragen, dabei ist es unerheblich, ob eins, zwei oder drei Elemente gezeigt werden. Beispiel-Rechnungen am Boden:

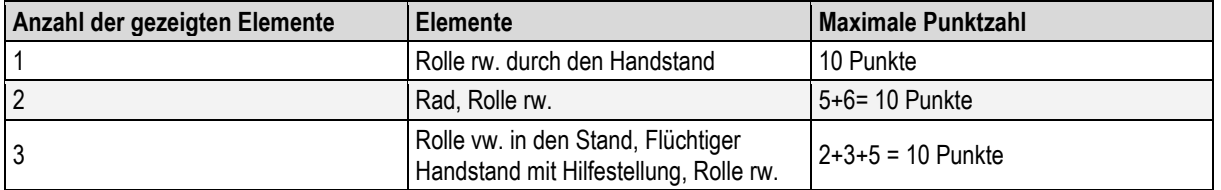

Die erreichten Punkte pro Disziplin werden addiert und ergeben die Gesamtpunktzahl.

THÜRINGER TURNVERB

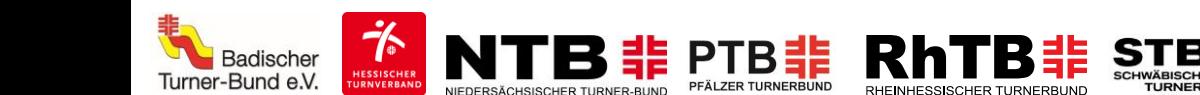

# **Altersklassen:**

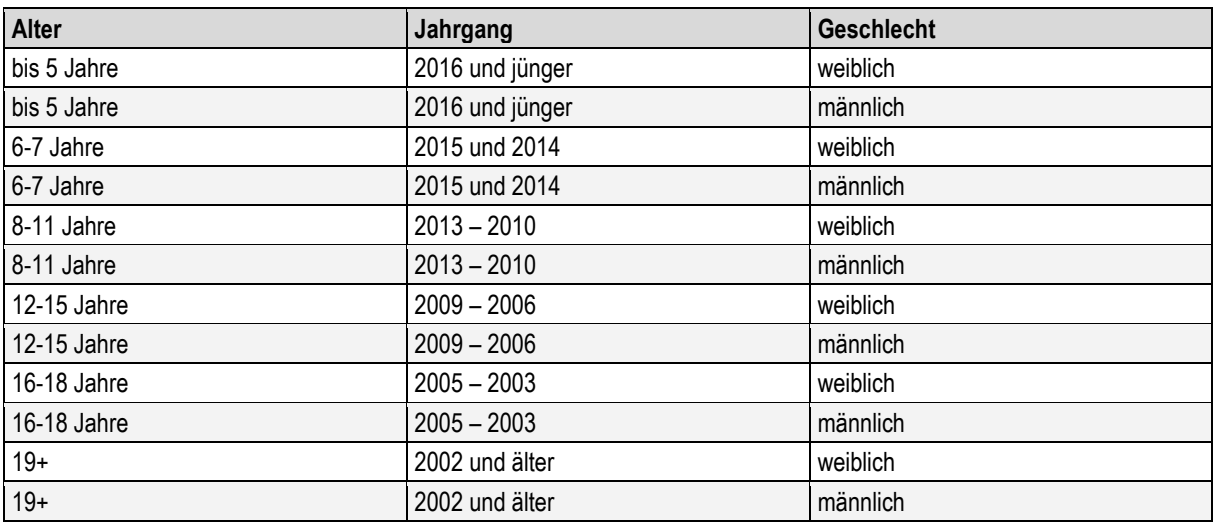

# **Wettkampf-Disziplinen**

Die Übungen können sowohl indoor als auch outdoor geturnt werden. Es gibt keine Vorschrift zur Wettkampfkleidung. Ein Element zählt als geturnt, wenn es als solches "erkennbar" ist. Personen zur Absicherung dürfen in der Nähe stehen, müssen diese eingreifen, zählt das Element als "nicht geturnt". Beim Gerätturnen (Balken und Boden) und Trampolinturnen können bis zu drei Elemente frei miteinander/ hintereinander kombiniert werden.

# **Boden**

Die Elemente (bis zu drei/ jeweils verschiedene) können auf einer Mattenbahn/ Bodenläufer, Hallenboden, Airtrackbahn oder auch einfach auf einer Wiese/ Rasenplatz geturnt werden. Die Elemente können nacheinander oder auch in Kombination geturnt werden.

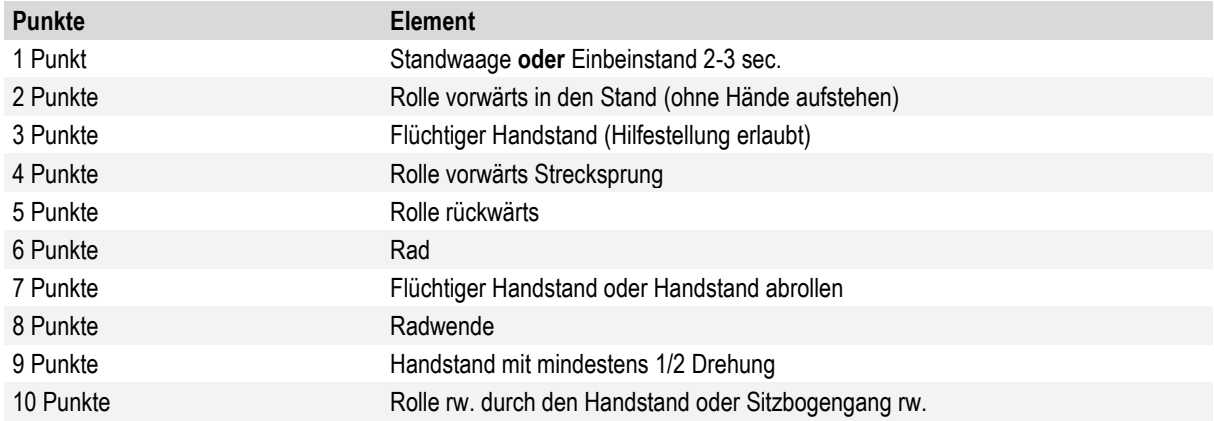

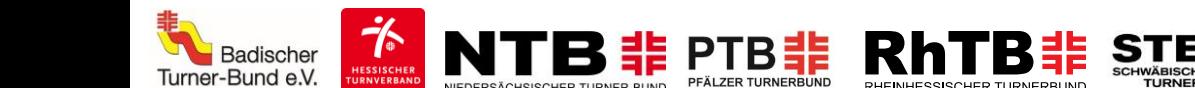

# **Balken/ Balancieren**

Die Elemente (bis zu drei/ jeweils verschiedene) können auf einem entsprechenden Balken oder einem äquivalenten erhöhten/ schmalen Gerät (z.B. Turnbank) geturnt werden. Die Elemente können nacheinander oder auch in Kombination geturnt werden.

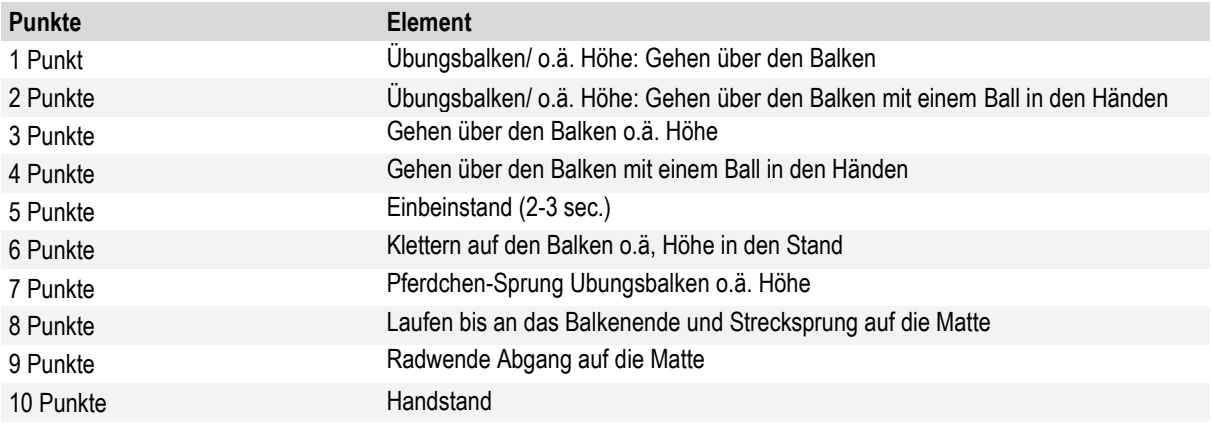

# **Trampolin/ Airtrackbahn**

Die Elemente (bis zu drei/ jeweils verschiedene) können von einem Minitrampolin in eine Matte/ auf einem Großtrampolin oder auf einer Airtrackbahn geturnt werden. Auf dem Minitrampolin nacheinander, auf dem Großtrampolin oder auf der Airtrackbahn auch in Kombination.

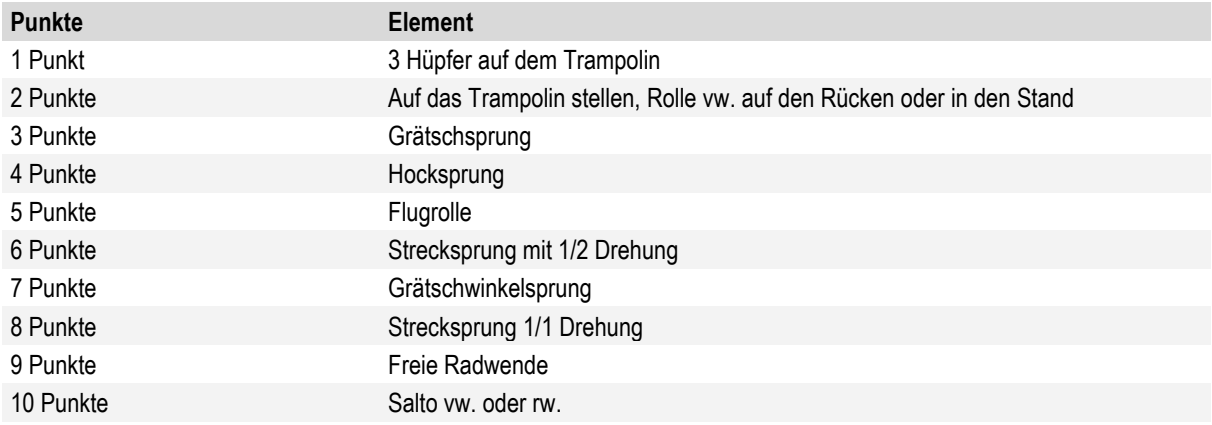

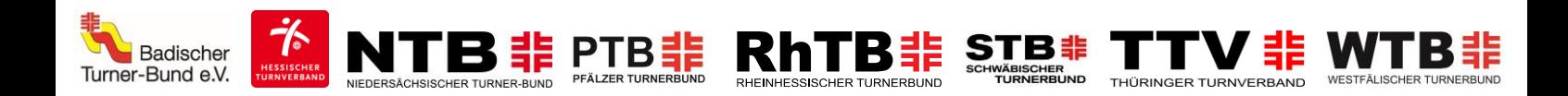

# **Rope Skipping**

Beim Rope Skipping gibt es einen Versuch. Die Sprünge und Läufe können sowohl indoor als auch outdoor durchgeführt werden.

Anzahl an Sprüngen in 30 Sekunden (Easy Jump)

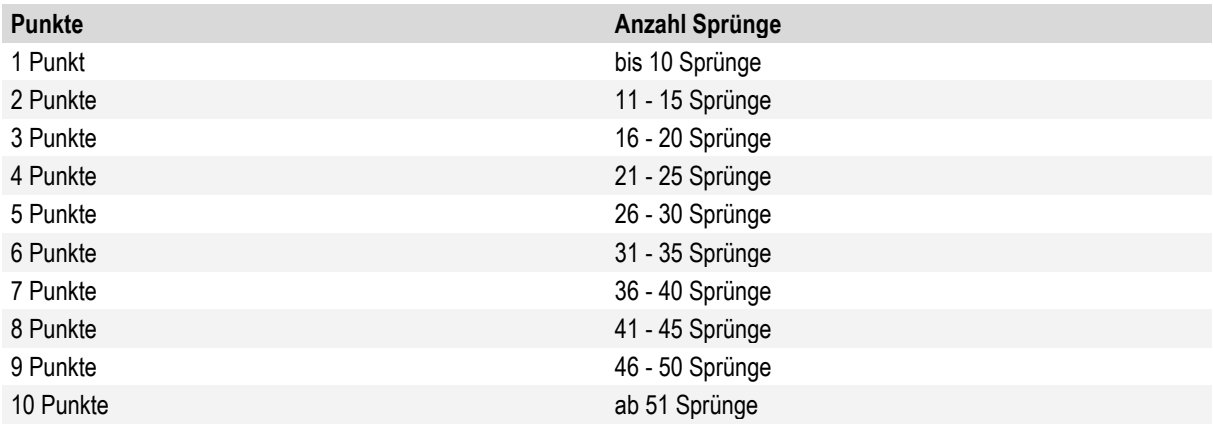

# **50m-Lauf**

Beim 50m-Lauf gibt es jeweils einen Versuch. Die Sprünge und Läufe können sowohl indoor als auch outdoor durchgeführt werden.

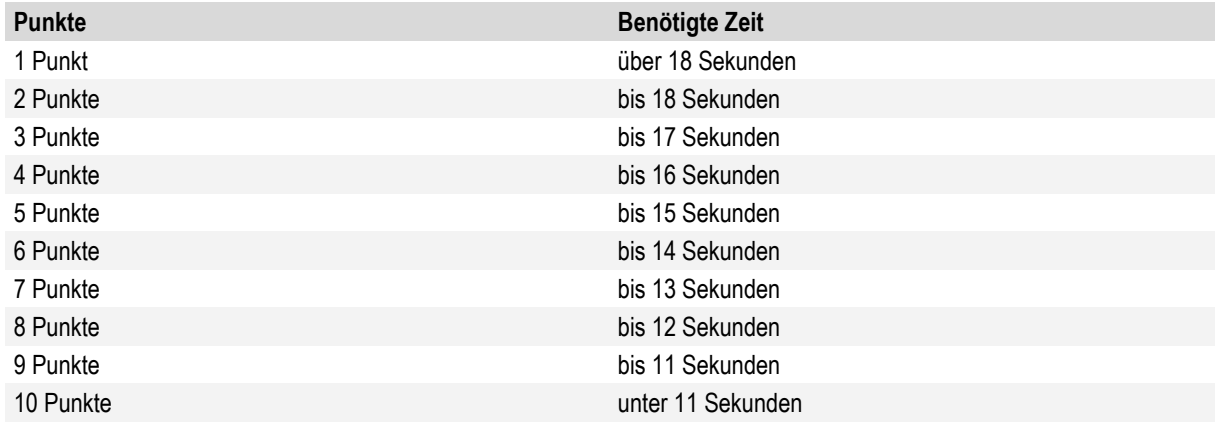

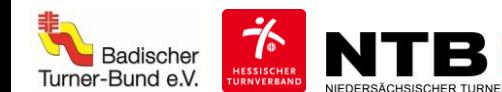

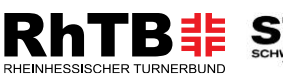

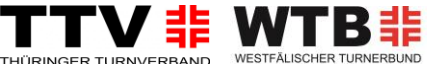

### **Auszeichnungen**

Alle Teilnehmer\*innen erhalten eine Urkunde per E-Mail.

### **Anmeldung**

Auf der Plattform Sportdata wird der Begriff "Nennung" gebraucht, dieser bezeichnet die "Meldung". Bei Bedarf bieten wir gerne Unterstützung bei der Meldung an.

# **Sportler\*innen**

Die Anmeldung der Sportler\*innen kann sowohl über einen Vereins-Account als auch über einen Einzel-Account vorgenommen werden.

Genaue Anleitungen zum Anlegen der Sportdata-Accounts stehen unter folgenden URLs zur Verfügung:

- **Einzel-Account - Registrierung:** [Anleitung Einzelaccount Registrierung.pdf \(sportdata.org\)](https://www.sportdata.org/gymnastics/ausschreibungen/55/Anleitung%20Einzelaccount%20Registrierung.pdf)
- **Einzel-Account - Meldung:** [Anleitung Einzelaccount Meldung.pdf \(sportdata.org\)](https://www.sportdata.org/gymnastics/ausschreibungen/55/Anleitung%20Einzelaccount%20Meldung.pdf)
- **Vereins-Account - Registrierung**[: Anleitung Vereinsaccount Registrierung.pdf \(sportdata.org\)](https://www.sportdata.org/gymnastics/ausschreibungen/55/Anleitung%20Vereinsaccount%20Registrierung.pdf)
- **Vereins-Account – Meldung:** [Anleitung Vereinsaccount Meldung.pdf \(sportdata.org\)](https://www.sportdata.org/gymnastics/ausschreibungen/55/Anleitung%20Vereinsaccount%20Meldung.pdf)

# **Kampfrichter\*innen**

Es müssen keine Kampfrichter\*innen gemeldet werden.

# **Zeitplan**

#### **Meldezeitraum**

15. Juli - 15. August 2021. Der Meldeschluss ist am 15. August 2021 um 23:59 Uhr. Der Match Code (siehe unten) wird am 16. August 2021 veröffentlicht. Ab Veröffentlichung des Match Codes können Videos aufgenommen werden.

#### **Wettkampfzeitraum**

17. August - 19. September 2021. In diesem Zeitraum haben alle Teilnehmer\*innen die Möglichkeit Videos hochzuladen.

Nachdem die Videos für die Bewertung abgegeben wurden, wird geprüft, ob sie den Anforderungen entsprechen.

Sobald die Videos die Prüfung bestanden haben, werden die Disziplinen ausgewertet. Die Auswertung wird bis Montag, den 26. September 2021, abgeschlossen.

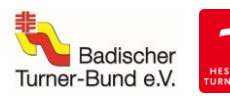

#### **Anforderungen an die Video-Aufzeichnung, den Upload und vorgegebene Kamerapositionen**

Der\*die Sportler\*in muss während der kompletten Aufzeichnung deutlich und vollständig zu sehen sein. Die Kamera ist circa 1,50 m über dem Boden anzubringen und wird während der Aufzeichnung nicht bewegt. Es kann hilfreich sein, die Kamera auf einem Stativ zu montieren.

Zu Beginn jeder Aufnahme muss der\*die Sportler\*in oder zum Beispiel die filmende Person deutlich den Namen der teilnehmenden Person aussprechen und den Match Code in die Kamera halten, damit sichergestellt ist, dass die Aufnahme im geforderten Wettkampfzeitraum erfolgt ist. Der Match Code wird mit Beginn des Anmeldezeitraums auf der Seite des e-Tournaments zur Verfügung gestellt und muss von dort abgerufen oder heruntergeladen werden.

Ein Beispielvideo gibt es unter: [https://www.sportdata.org/etournament\\_howto.html](https://www.sportdata.org/etournament_howto.html)

*Achtung! Wenn das Video nicht den Anforderungen entspricht, kann das Video abgelehnt werden. Die folgenden Piktogramme zeigen schematisch, welcher Bildausschnitt zu sehen sein sollte. Sie sind nicht maßstabsgetreu.*

#### **Anforderungen Boden**

Die Kamera muss mittig neben der Bodenfläche oder -bahn in 1,50m Höhe angebracht sein, sodass vor und hinter den Sportler\*innen mindestens 3 Meter des gerade beturnten Läufers zu sehen sind. Die Kamera darf nur nach rechts und links geschwenkt werden, um die Sportler\*innen vollständig im Bild zu halten. Die Schwenks sind so auszuführen, dass während des Schwenks die Athletin vollständig im Bild bleibt und das Bild dabei nicht verwischt. Die feste Montage der Kamera an einem Platz, von dem der gesamte Bodenläufer ohne Schwenk zu sehen ist, ist ebenfalls erlaubt und erwünscht, sofern die baulichen Gegebenheiten der Halle dies ermöglichen.

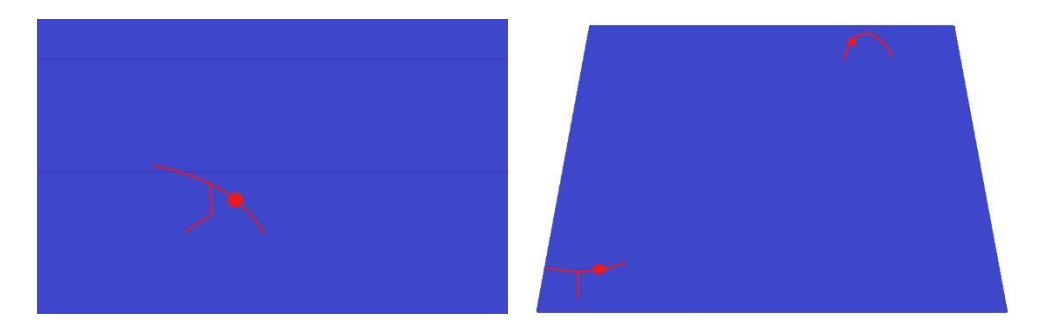

#### **Anforderungen Schwebebalken**

Montage quer zum Gerät auf circa 1,50m Höhe. Das Gerät inklusive Abgangszone sowie die Turner\*in müssen vollständig zu sehen sein. Schwenks sind nicht erlaubt.

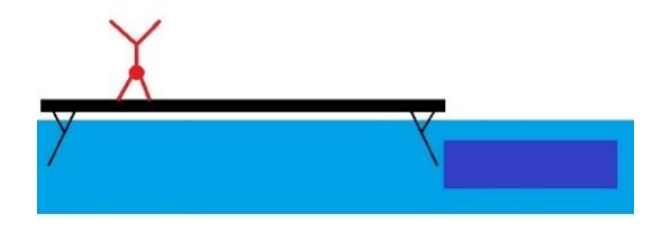

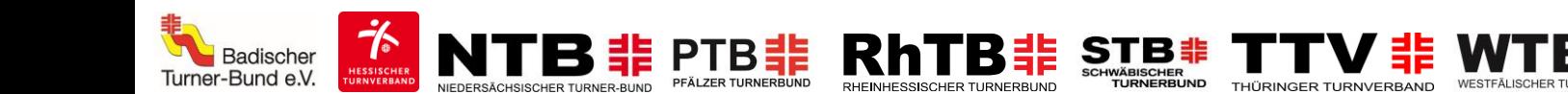

#### **Anforderungen Trampolin/ Airtrack**

Montage der Kamera quer zum Gerät auf circa 1,50m Höhe. Das Gerät (Trampolin bzw. Airtrack) inklusive Abgangszone sowie die Sportler\*innen müssen vollständig zu sehen sein. Schwenks sind nicht erlaubt. Anlauf muss nicht gezeigt werden.

### **Anforderungen Rope Skipping:**

Zur Überprüfung der Sprungzeit muss während der kompletten Aufnahme ein Timer mitlaufen. Welcher Timer verwendet wird, ist den Sportler\*innen freigestellt. Alternativ sind auch die offiziellen Speed-Tracks zulässig, sofern diese auf dem Video deutlich zu hören sind [\(https://www.dtb.de/rope-skipping/downloads/speed-tracks/\).](https://www.dtb.de/rope-skipping/downloads/speed-tracks/)

#### **Anforderungen 50m Lauf:**

Zur Überprüfung der Laufzeit muss während der kompletten Aufnahme ein Timer mitlaufen. Welcher Timer verwendet wird, ist den Sportler\*innen freigestellt. Die Ziellinie muss markiert werden. Die Sportler\*innen müssen frontal gefilmt werden. Timer, Sportler\*in sowie Ziellinie müssen gut zu sichtbar sein.

#### **Technische Umsetzung**

Jede\*r Teilnehmer\*in muss pro Disziplin ein Video aufzeichnen und entweder direkt bei Sportdata oder auf eine andere Plattform hochladen, die vom System unterstützt wird. Der Link zu dem Video wird dann zur Bewertung abgegeben. Wir empfehlen den Upload direkt bei Sportdata.

Die Videos können auf die folgenden, unterstützten Plattformen hochgeladen werden:

CodePen, DailyMotion, Deviantart, Flickr, GettyImages, Gfycat, Giphy, Hulu, Instagram, Kickstarter, Livestream, Meetup, Reddit, Scribd, Sketchfab, Slideshare, SoundCloud, SpeakerDeck, Spotify, Ted, Twitch, Twitter, Vimeo, Wordpress, Youtube.

#### *Bitte kein Facebook verwenden!*

Die aktuelle Liste der unterstützten Plattformen ist unter [https://www.sportdata.org/etournament\\_howto.html#four](https://www.sportdata.org/etournament_howto.html#four) zu finden. Wie eine Aufzeichnung dann zum Wettkampf eingereicht werden muss, kann in einer Anleitung nachgelesen werden. Diese ist unter folgendem Link zu finden: [Anleitung Video-Upload.pdf \(sportdata.org\)](https://www.sportdata.org/gymnastics/ausschreibungen/55/Anleitung%20Video-Upload.pdf)

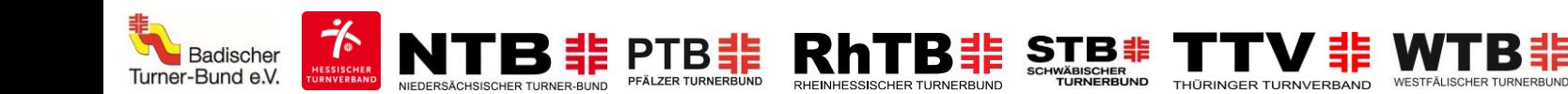

# **Informationen zum Datenschutz**

Es liegt in der Natur eines e-Tournaments, dass Daten für die Teilnahme und Auswertung erhoben, gespeichert und verarbeitet werden.

Die hochgeladenen Videos werden für alle sichtbar sein. Die Ergebnislisten mit Angaben zu Name und gemeldeter Altersklasse werden digital veröffentlicht.

Mit der Meldung zum e-Tournament versichert die\*der Meldende, dass die Teilnehmer\*innen sowie deren gesetzliche Vertreter damit einverstanden sind, dass alle angegebenen Daten, auch zur notwendigen Kontaktaufnahme, im Rahmen dieses e-Tournaments genutzt werden dürfen.

Es wird weiterhin das Einverständnis erklärt, dass im Rahmen dieses e-Tournaments Bild-, Ton- und Videoaufnahmen, auf denen die Teilnehmer\*innen zu sehen sind, für die Öffentlichkeitsarbeit in Onlinemedien der Veranstalter genutzt werden können. Soweit sich aus dem Foto und/oder Video Hinweise auf ethnische Herkunft, Religion oder Gesundheit ergeben (z.B. Hautfarbe, Kopfbedeckung, Brille), bezieht sich die Einwilligung auch auf diese Angaben. Eine Verwendung der Daten und Aufnahmen für andere als die oben beschriebenen Zwecke oder ein Inverkehrbringen durch Überlassung der Aufnahmen an Dritte außerhalb des oben beschriebenen Rahmens ist unzulässig. Die Erteilung der Einwilligung erfolgt freiwillig. Allen Beteiligten ist bekannt, dass diese Einwilligungserklärung zur Verwendung der Bild-, Ton-, Videodaten jederzeit widerrufen werden kann. Im Falle des Widerrufs werden die Aufnahmen von der jeweiligen Plattform entfernt. Waren die Aufnahmen im Internet verfügbar, erfolgt die Entfernung soweit sie den Verfügungsmöglichkeiten der\*des Veranlassenden unterliegt.